границы, где *N0=-ntflux\_c2\_chekf2*, либо как изоляция *n∙N=0* для верхней и боковой границ.

3. Уравнение Пуассона. Для данного уравнения верхняя граница (катод) определяется значением начального электрического потенциала *V=V0*, боковая граница – как естественные ГУ *n∙D=0*, а нижняя граница (анод) – значением электрического потенциала равного нулю (*V=0*).

В результате моделирования получаем зависимости концентрации положительных ионов, концентрации электронов и электрического потенциала от времени. На рисунке 2 представлено распределение концентрации электронов в момент времени 0,1 нс.

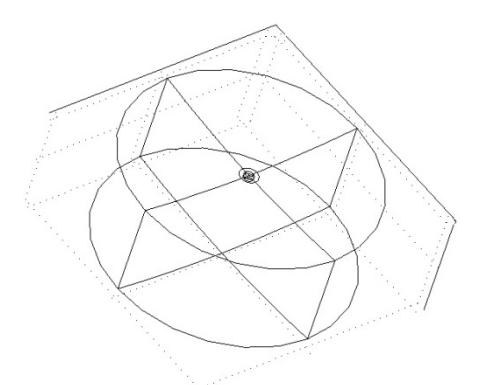

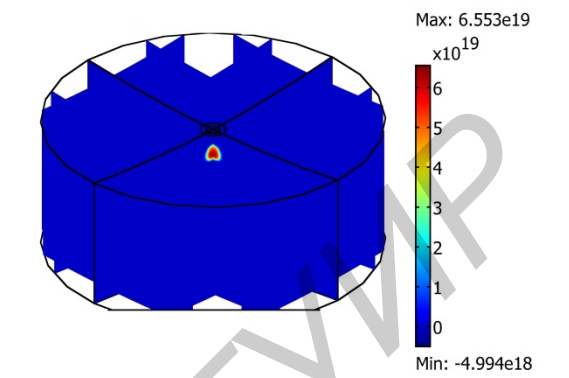

Рис. 1 – Геометрическая область моделирования Рис. 2 – Концентрация электронов в момент времени 0.1 нс

Список использованных источников:

1. Райзер Ю.П., Физика газового разряда. – М.: Наука, 1992. – 536 с.

## **УСТРОЙСТВО АВТОСИГНАЛИЗАЦИИ**

*Белорусский государственный университет информатики и радиоэлектроники г. Минск, Республика Беларусь*

*Оргиш К.И.*

*Холенков О.А. - ведущий инженер НТООО «Связьинформсервис»*

Разрабатываемое устройство автосигнализации предназначено для оповещения и предотвращения попыток проникновения в салон и угона автомобиля.

Существует достаточно много различных систем автосигнализации (рис. 1 и 2). Разрабатываемое устройство может использоваться как самостоятельно, так и в содействии с другими устройствами. Оно предназначено для установки в автомобили, поэтому питание у системы 12 В.

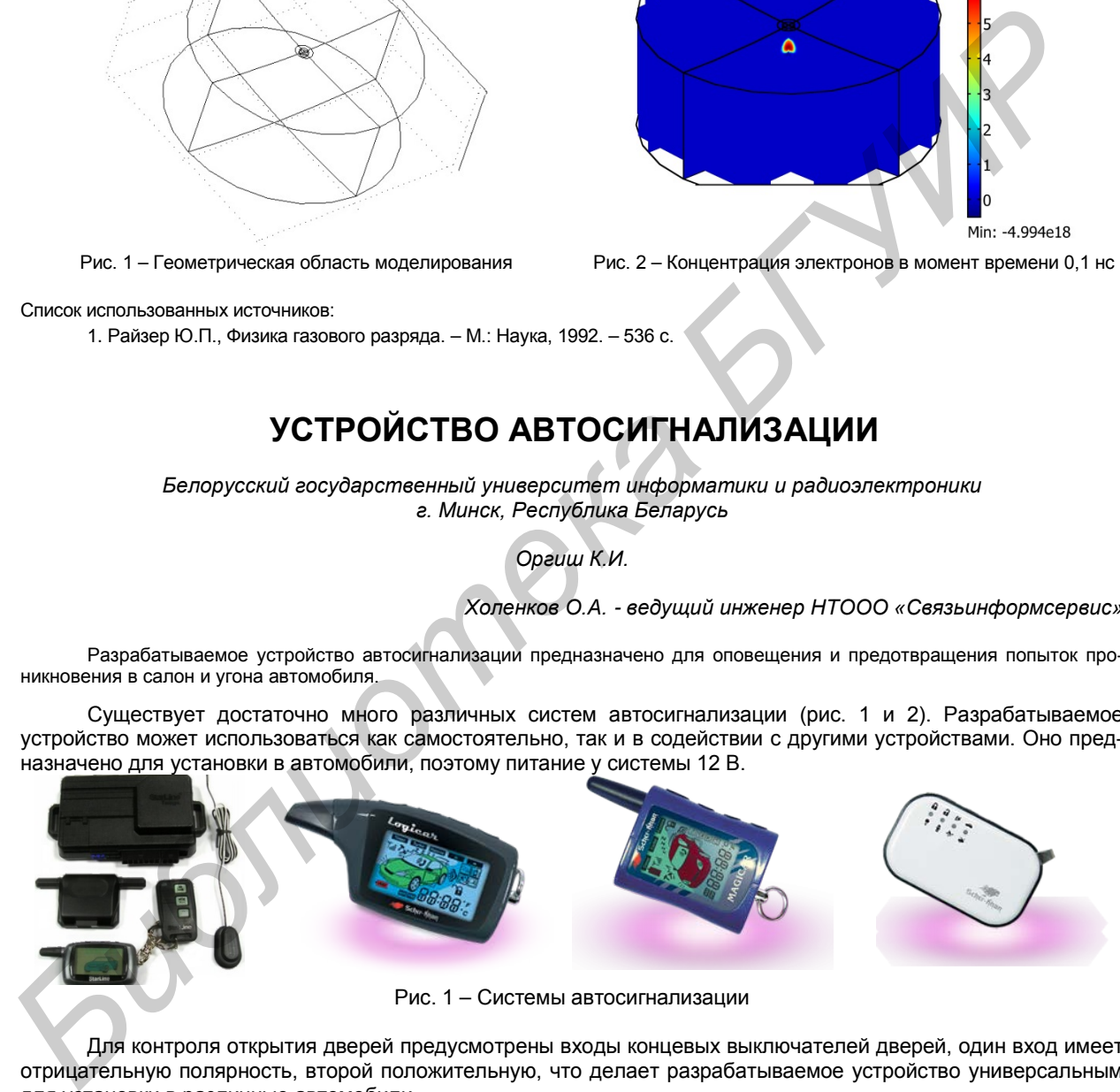

Для контроля открытия дверей предусмотрены входы концевых выключателей дверей, один вход имеет отрицательную полярность, второй положительную, что делает разрабатываемое устройство универсальным для установки в различные автомобили.

Для контроля включения зажигания в режиме охраны предусмотрен вход зажигания. Этот вход так же используется для программирования функций системы.

В устройстве предусмотрен программируемый слаботочный выход, который может использоваться для дополнительной блокировки, управления внутрисалонным освещением, как выход для закрывания окон при постановке на охрану, выход для управления дополнительным пейджером. Специальный выход для блокировки какой-либо цепи автомобиля.

Выход дополнительного второго канала используется для открытия багажника с брелока, при этом если система находиться в охране, то при активации выхода концевик багажника и датчик удара отключатся то тех пор, пока багажник не будет закрыт. Для оповещения владельца машины предусмотрен выход на внешнюю сирену. Сигналы сирены используются при постановке и снятии с охраны, программировании системы, диагностике сработок и неисправностей системы, а так же при включении режима тревоги.

Раздельные входы для питания системы и питания габаритов позволяют использовать различные предохранители для этих цепей и не обесточивать систему при неисправности цепей габаритов, так же это позволяет использовать силовой выход на питание цепи габаритов, что позволяет подключаться непосредственно к питающим проводам, а не искать управляющее реле автомобиля. Силовой выход для габаритов используются при постановке и снятии с охраны, программировании системы, диагностике сработок и неисправностей системы, а так же при включении режима тревоги**.** 

В устройстве предусмотрено подключение светодиодного индикатора, идущего в комплекте. Он используется для индикации состояния системы и программирования функций. Выход для кнопки *Valet* предназначен для подключения кнопки, используемой для программирования функций и аварийного отключения устройства. Установка датчика удара позволяет контролировать внешние воздействия на автомобиль. Разъем для подключения дополнительного датчика может использоваться для подключения не только второго датчика удара, но и для подключения других датчиков, к примеру, датчика объема или датчика наклона автомобиля.

Разъем для управления центральным замком (ЦЗ) автомобиля универсален. Он имеет 6 выходов/выходов, которые напрямую подключены к встроенным реле. В зависимости от схемы подключения данный разъем может использоваться как для управления дополнительно установленными приводами (если в автомобиля нет штатного ЦЗ), так и для управления штатным ЦЗ. Различные схемы коммутации проводов разъема ЦЗ позволяют управлять абсолютно всеми вариантами штатных систем, что делает устройство универсальным и в этом плане.

## Список использованных источников:

1. Андрианов, В.И. Охранные устройства для автомобилей : справ. Пособие / Андрианов В.И., Соколов А.В. – М.: Издательство Лань, 2012, − 320 с.

## **ЧИСЛЕННОЕ РЕШЕНИЕ НЕЛИНЕЙНЫХ УРАВНЕНИЙ В ПАКЕТЕ ПРИКЛАДНЫХ ПРОГРАММ ДЛЯ РЕАЛИЗАЦИИ ТЕХНИЧЕСКИХ ВЫЧИСЛЕНИЙ MATLAB**

*Белорусский государственный университет информатики и радиоэлектроники г. Минск, Республика Беларусь*

*Марочкин Д. М., Жуковский А. А., Пискун Г. А.*

*Алексеев В. Ф. – канд. техн. наук, доцент*

Рассмотрен принцип решения нелинейных уравнений в системе MatLab на определенном интервале. Описан принцип построения графика функции.

Задача нахождения корней нелинейных уравнений встречается в различных областях научнотехнических исследований. Проблема формулируется следующим образом. Пусть задана непрерывная функция *f(x)* и требуется найти корень уравнения

## $f(x) = 0,$

Будем предполагать, что имеется интервал изменения *х* [a; b], на котором необходимо исследовать функцию *f(x)* и найти значение *х0*, при котором *f(x0)* равно или весьма мало отличается от нуля.

Данная задача в системе MATLAB может быть решена следующим образом. Вначале необходимо построить график функции *f(x)* на заданном интервале и убедиться в существовании корня или нескольких корней. Затем применить программы поиска корней. Если существует один корень и график *f(x)* пересекает ось ох, то можно применить программу fzero. Если f(x) имеет больше одного корня и может касаться и пересекать ось *ох*, то следует применить более мощную программу *fsolve* из пакета *Optimization Toolbox*, которая решает задачу методом наименьших квадратов. Программа *fzero* использует известные численные методы: деление отрезка пополам, секущей и обратной квадратичной интерполяции. **FIGURE DEN FRONT METHODS** (The METHOD STATE IN THE METHOD CONSULTS 2011 AND CONSULTS 2011 AND CONSULTS 2012 AND CONSULTS 2012 AND CONSULTS 2012 AND CONSULTS 2012 AND CONSULTS 2012 AND CONSULTS 2012 AND CONSULTS 2012 AND

Рассмотрим пример нахождения корня нелинейного уравнения  $10^x + 2x - 100 = 0$  на интервале [1; 2].

Протокол программы будет иметь следующий вид:

$$
>> x = 1: 0.001 : 2
$$
  

$$
>> y = 10.^x + 2*x - 100
$$

 $\Rightarrow$  plot  $(x, y)$ 

 $\Rightarrow$  arid on

Появляется окно с графиком функции  $10^x + 2x - 100$ , из которого следует, что корень функции на заданном интервале существует (рисунок 1).